## 420-KB2-LG, Conception d'interfaces Web

Préparé par Saliha Yacoub

### HTML Introduction

### **Plan de la séance:**

- Définition: HTML
- Bref historique
- Structure d'une page HTML simple
- Quelques balises pour commencer
- Exemples
- Hébergement

### Retour sur la dernière séance

- Point de vue des étudiants
- Point de vue de l'enseignant

## HTML, définition

### **HTML**: HyperText Markup Language

- C'est un langage informatique permettant de décrire le contenu d'un document (titres, paragraphes, disposition des images, etc.) et d'y inclure des hyperliens. Les documents HTML sont les ressources les plus consultées du Web.
- C'est un langage de balisage qui permet d'enrichir le contenu d'un texte.
- Il décrit la structure d'une page Web.
- Les éléments HTML indiquent au navigateur comment afficher le contenu d'un document.
- La première version du langage apparait en 1991 par Tim Berners-Lee .

## Bref historique

### • Voici quelques dates importantes pour l'évolution du langage HTML

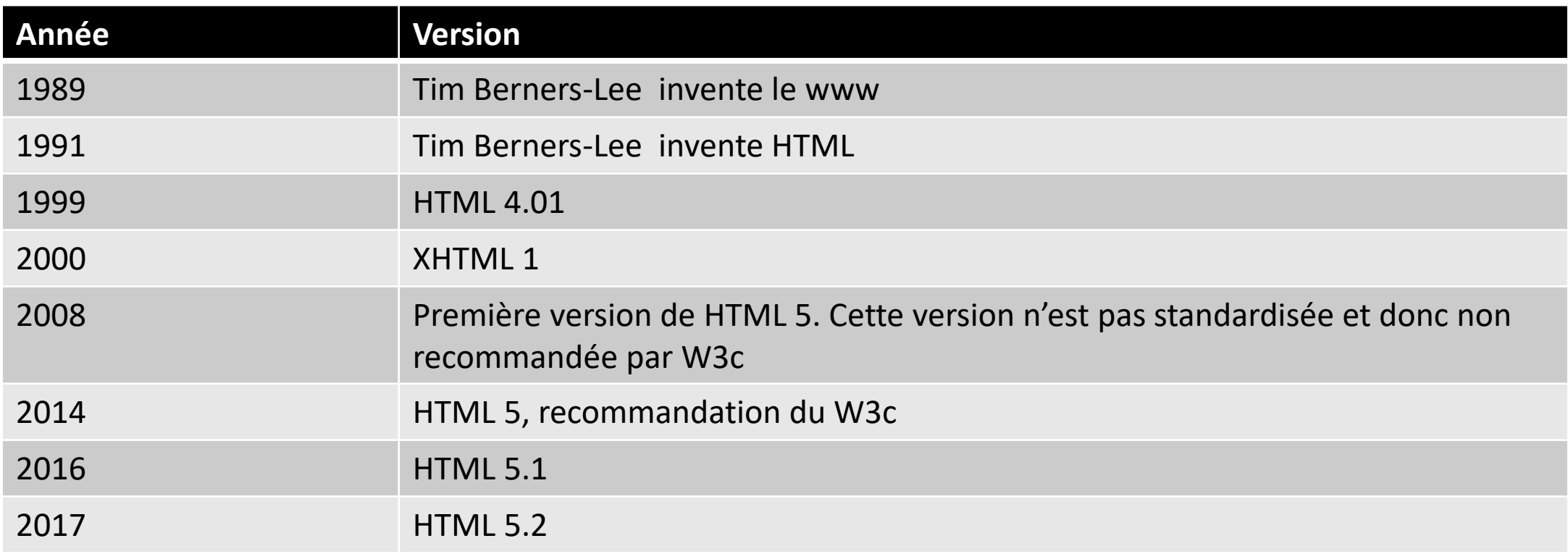

```
<!DOCTYPE html>
<html lang="en">
    <head>
        <meta charset="UTF-8">
        <title>Ma première page html</title>
   </head>
```
#### <body>

<p>Bonjour, vous êtes bien sur ma première page html</p> </body>

### </html>

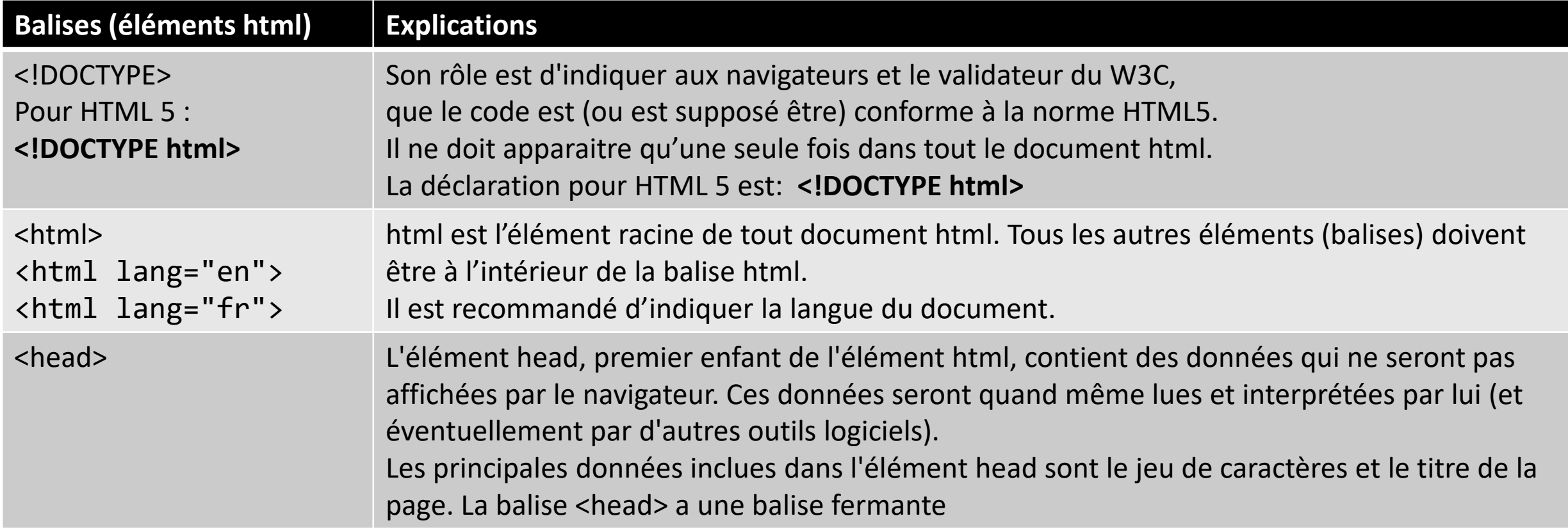

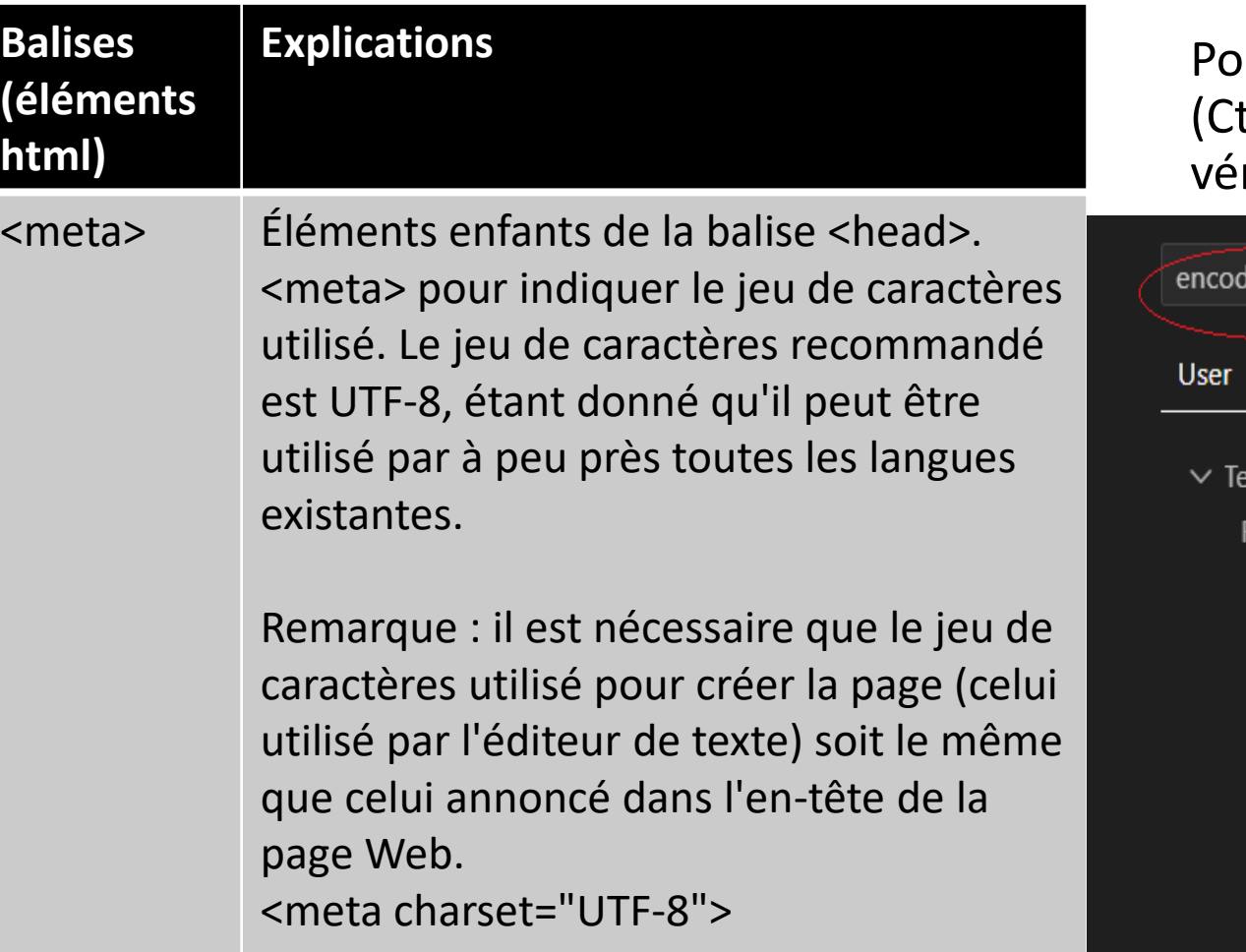

ur connaître l'encodage de votre V S Code, faites trl+,)  $\rightarrow$  Control Virgule pour afficher les paramètres et rifiez l'encodage de celui-ci.

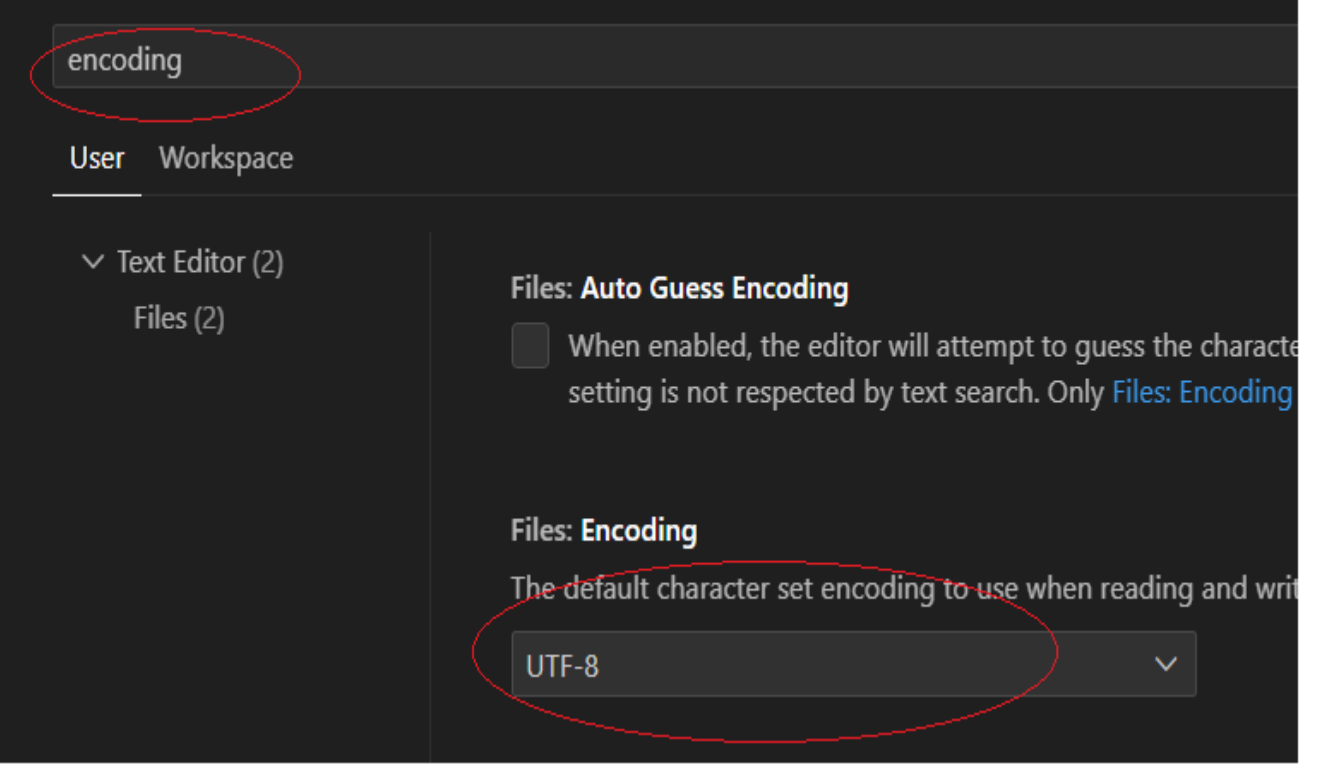

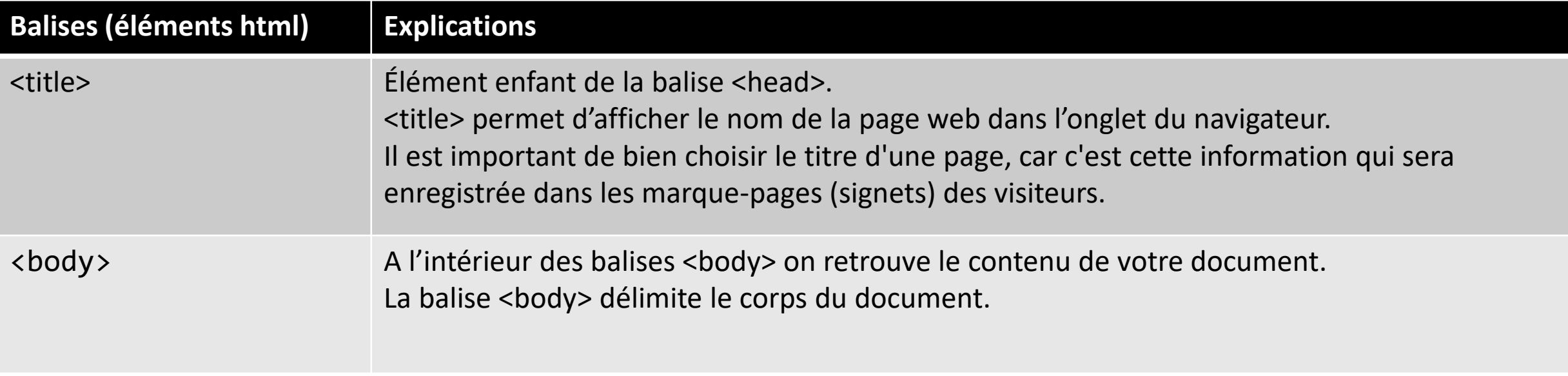

Voici la structure de base d'une page HTML

Remarques:

Toutes les balises <html>, <head> etc.. Ont une balise qui ferme.

Ce que vous verrez dans votre navigateur est ceci:

> $^{+}$ Page title  $\times$  $\leftarrow$   $\rightarrow$  C

### This is a heading

This is a paragraph.

This is another paragraph.

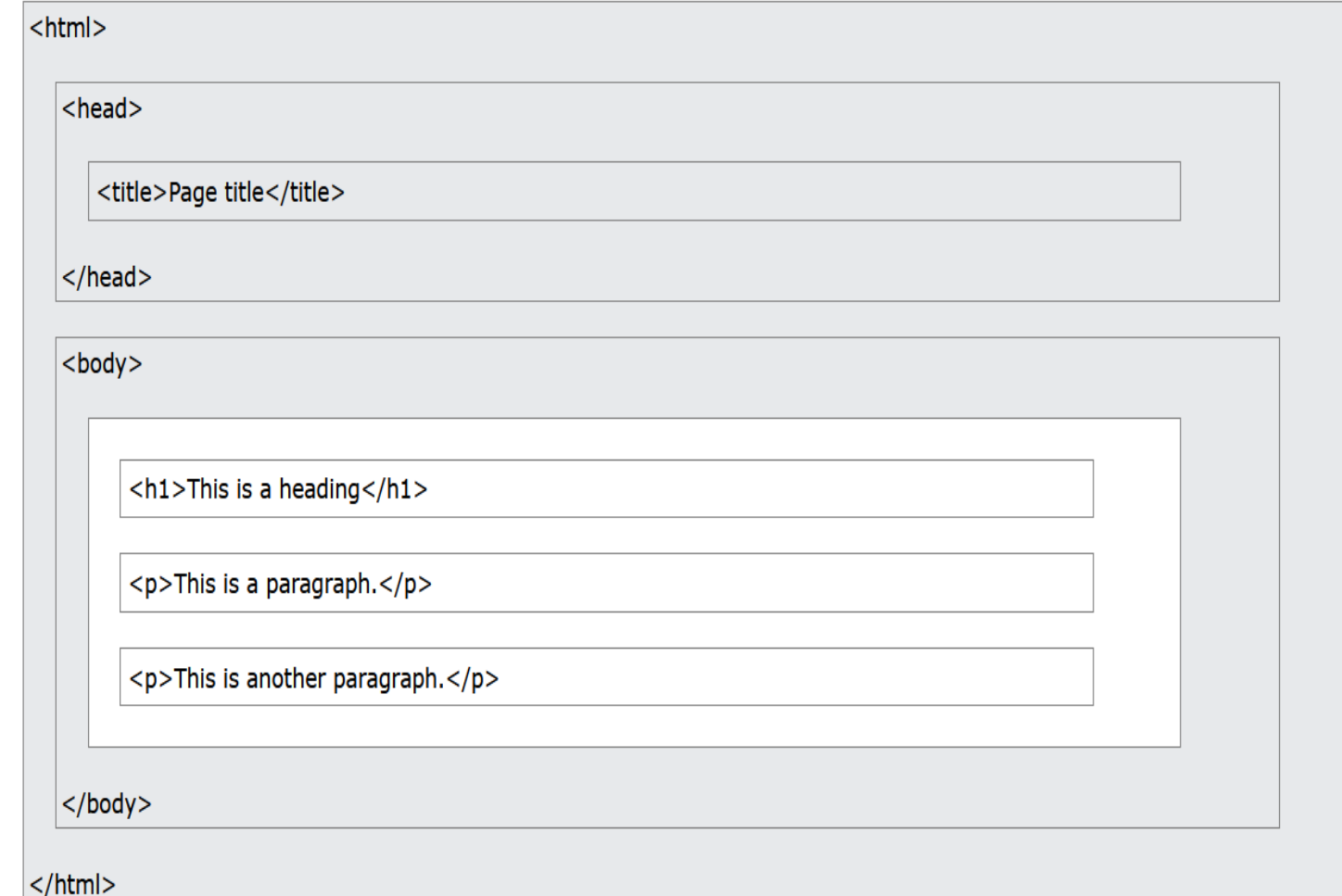

Préparé par Saliha Yacoub

Voici quelques termes et concepts importants à maitriser pour le cours.

Une pages Web ou un document est constitué de:

- Des éléments : Exemple: head, body, table, article, etc.. Les éléments peuvent contenir d'autres éléments.

En fait, il n'y a à la base d'un document (élément html) que deux éléments, soit un élément head et un élément body, ceux-ci contiennent d'autres éléments qui contiennent à leur tour d'autres éléments

- Des commentaires du texte qui n'est pas interprété par le navigateur
- Du texte (text node en anglais)

Dans l'exemple ci-après on voit bien que

- Dans l'élément **head** nous avons deux éléments: meta et title
- Dans l'élément **body** nous avons trois éléments: **p, h4** et **table**. L'élément **table** contient à sont tour l'élément **tr** qui contient lui aussi deux éléments **td.**

```
<!DOCTYPE html>
<html lang="en">
    \langle head \rangle<meta charset="UTF-8">
         <title>Ma première page html</title>
    \langle/head>
```

```
<body>
          <p>Bonjour, vous êtes bien sur ma première page html</p>
         <h4>voici un tableau</h4>
         <table>
              <tr>
                  <td>kb1</td>
                  <td>kb2</td>
             \langle/tr>
         </table>
    \langle/body>
\langle/html>
```
Il y a comme une arborescence entre les élément d'un document html.

il est important voire **obligatoire d'indenter** le code selon l'arborescence des éléments (contenant/contenu). Ce qui permettra une meilleure lecture, compréhension, débogage.

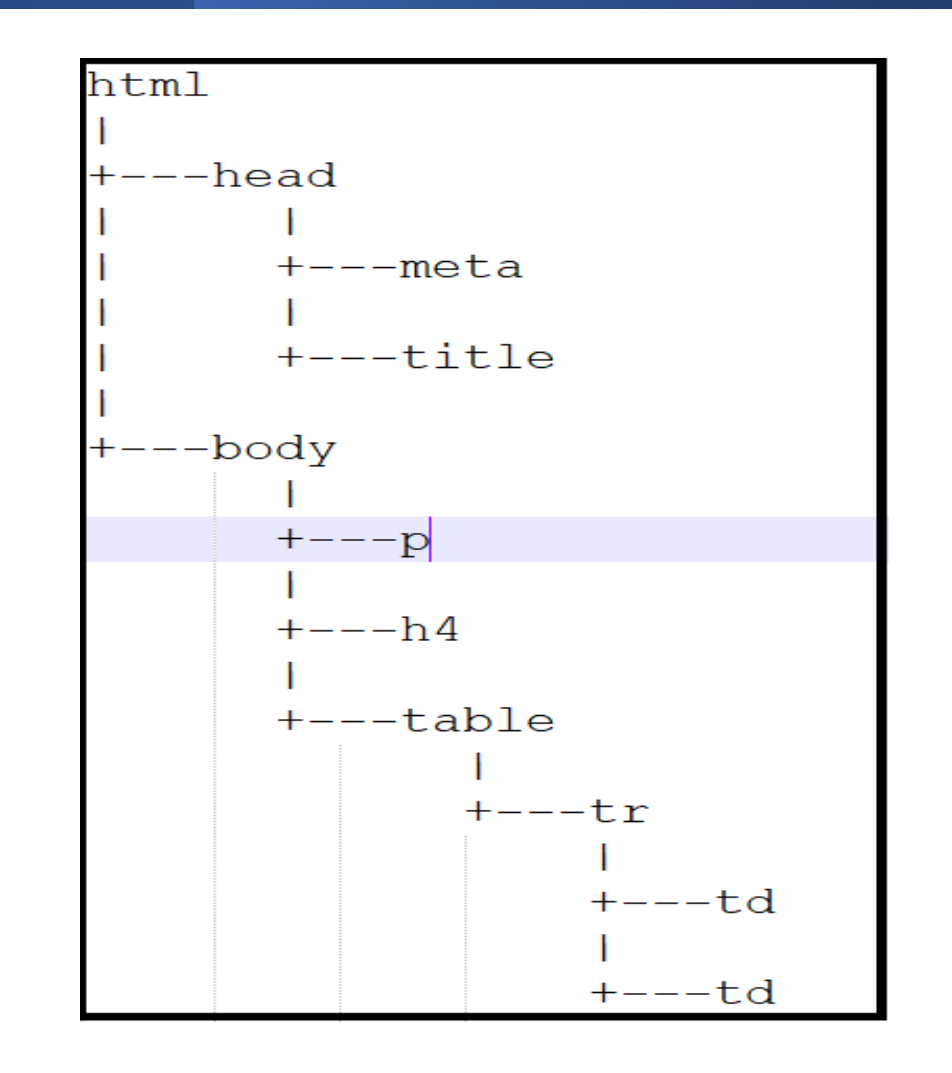

- Une balise est un élément encadré par un chevron ouvrant (<) et un chevron fermant (>). Exemple <p>
- Le contenu d'une balise peut-être simplement du texte ou bien d'autres balises (imbrication
- La plus part de balises ont des balises fermantes:  $<$ /p>
- Certaines balise n'ont pas de balises fermante: <br>

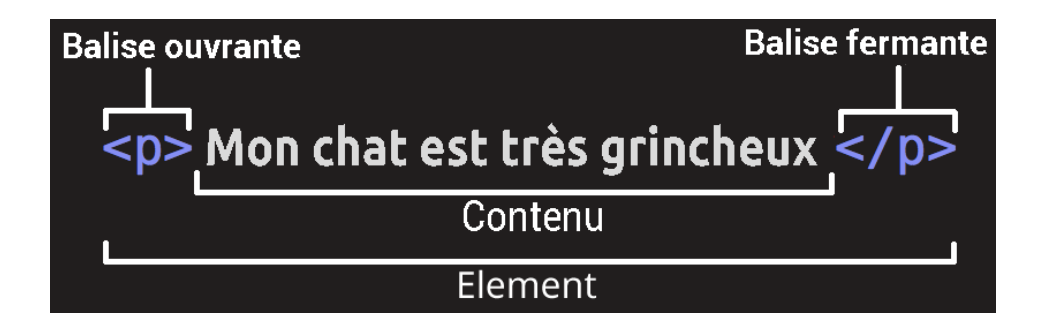

- Tous les éléments html peuvent avoir des attributs.
- Un attribut permet de donner de l'informations supplémentaire sur un élément.
- Un attribut est précisé dans la balise de départ .
- Les attributs se présentent toujours sous forme: nom/valeur . La valeur est entre guillemets

Dans l'exemple qui suit, l'élément **a** indique un lien. L'attribut **href** indique la page (ou le fichier) à afficher ainsi que son emplacement.

#### <a href="http://www.clg.qc.ca"> Mon cegep</a>

Dans l'exemple suivant, l'élément **img** a deux attributs: **src** pour indiquer l'image à insérer et son emplacement et **alt** pour indiquer le texte à afficher si l'image ne s'affiche pas.

<img src="Arthas.jpg" alt="Arthas" >

### Pour résumer:

#### <a href="http://www.clg.qc.ca" target="\_blank"> Mon cegep</a>

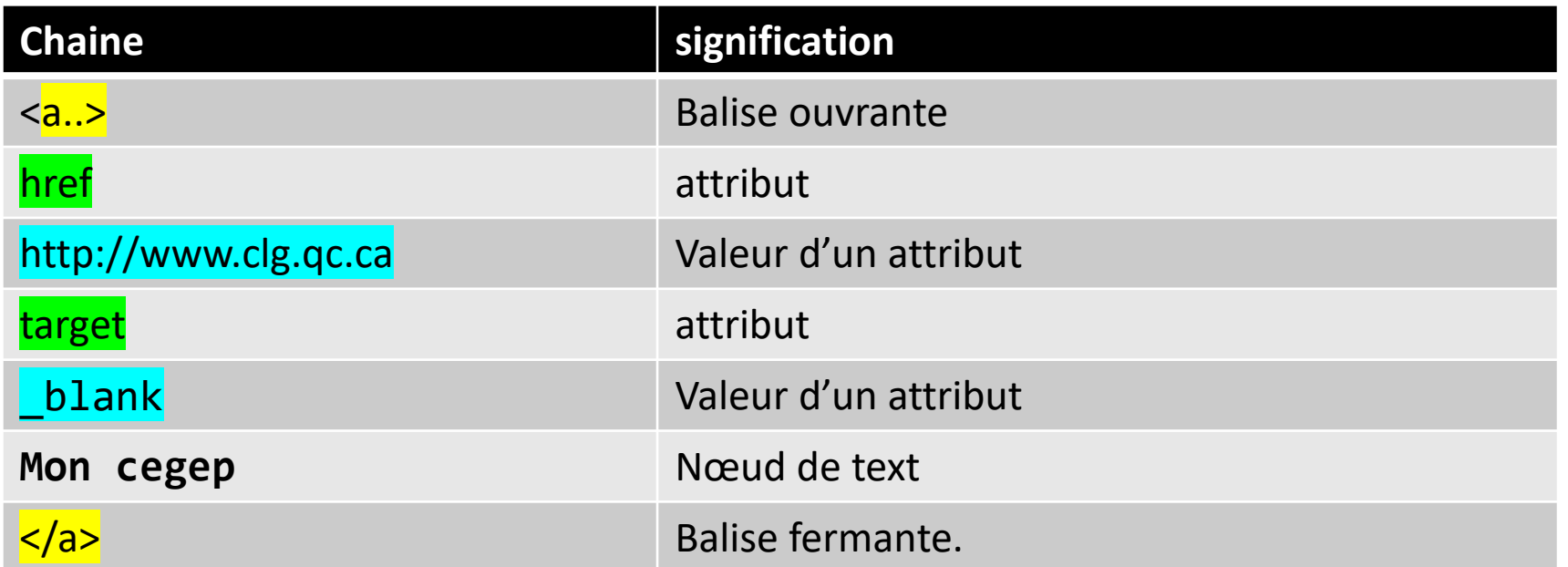

Source : [http://158.69.0.32/html/intro\\_html.php](http://158.69.0.32/html/intro_html.php) (François Boileau)

Préparé par Saliha Yacoub

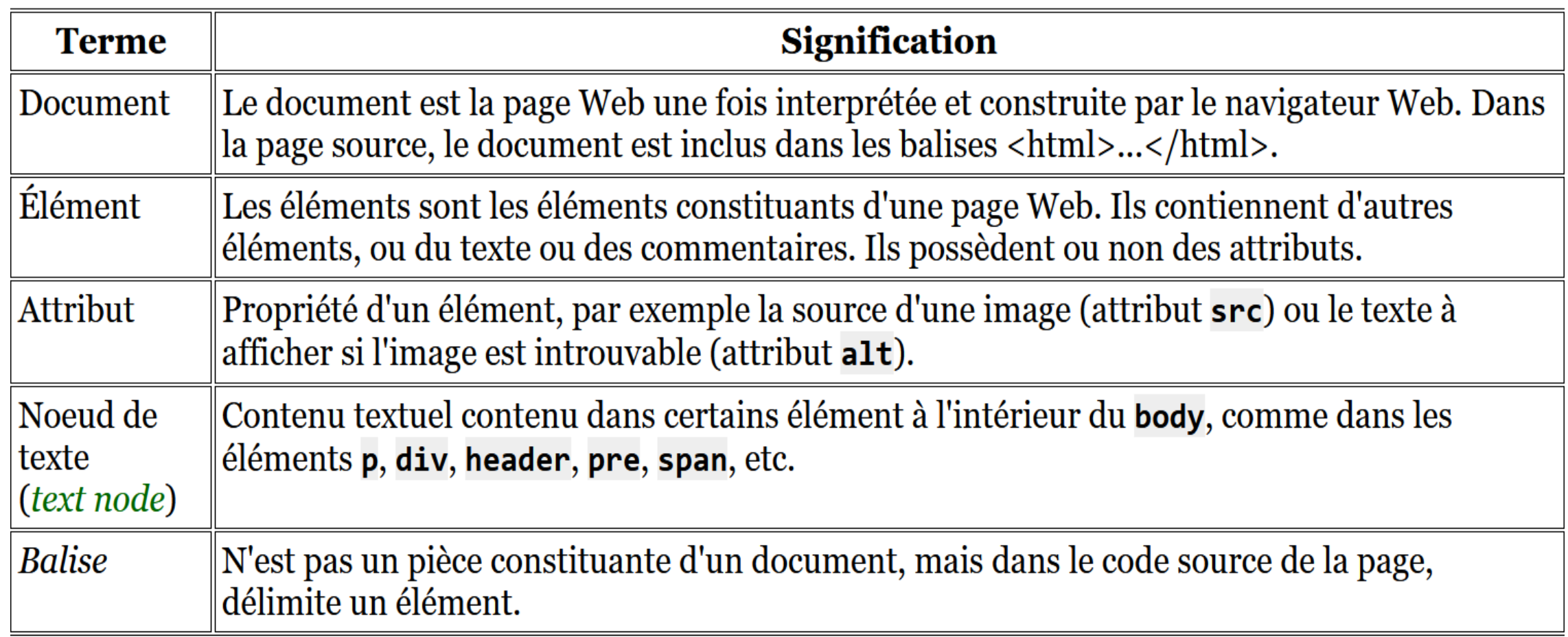

Source : [http://158.69.0.32/html/intro\\_html.php](http://158.69.0.32/html/intro_html.php) (François Boileau)

### HTML, pour commencer

### Les éléments html à connaitre pour commencer

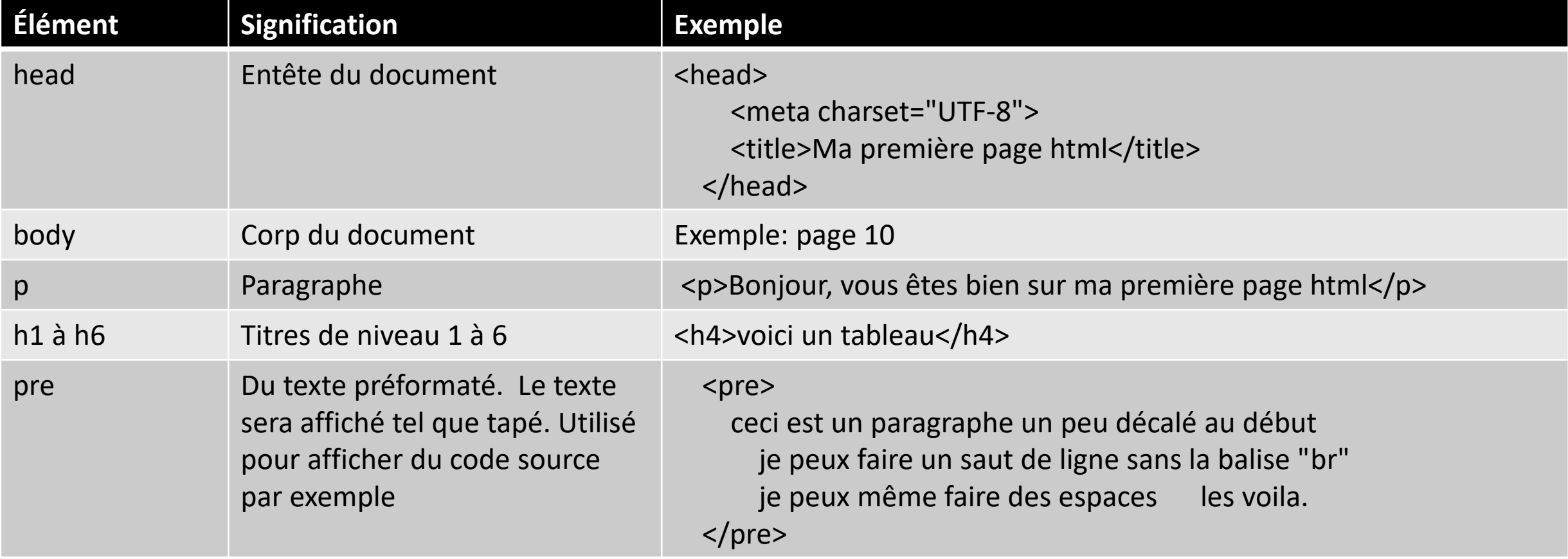

### HTML, pour commencer

### Les éléments html à connaitre pour commencer, suite

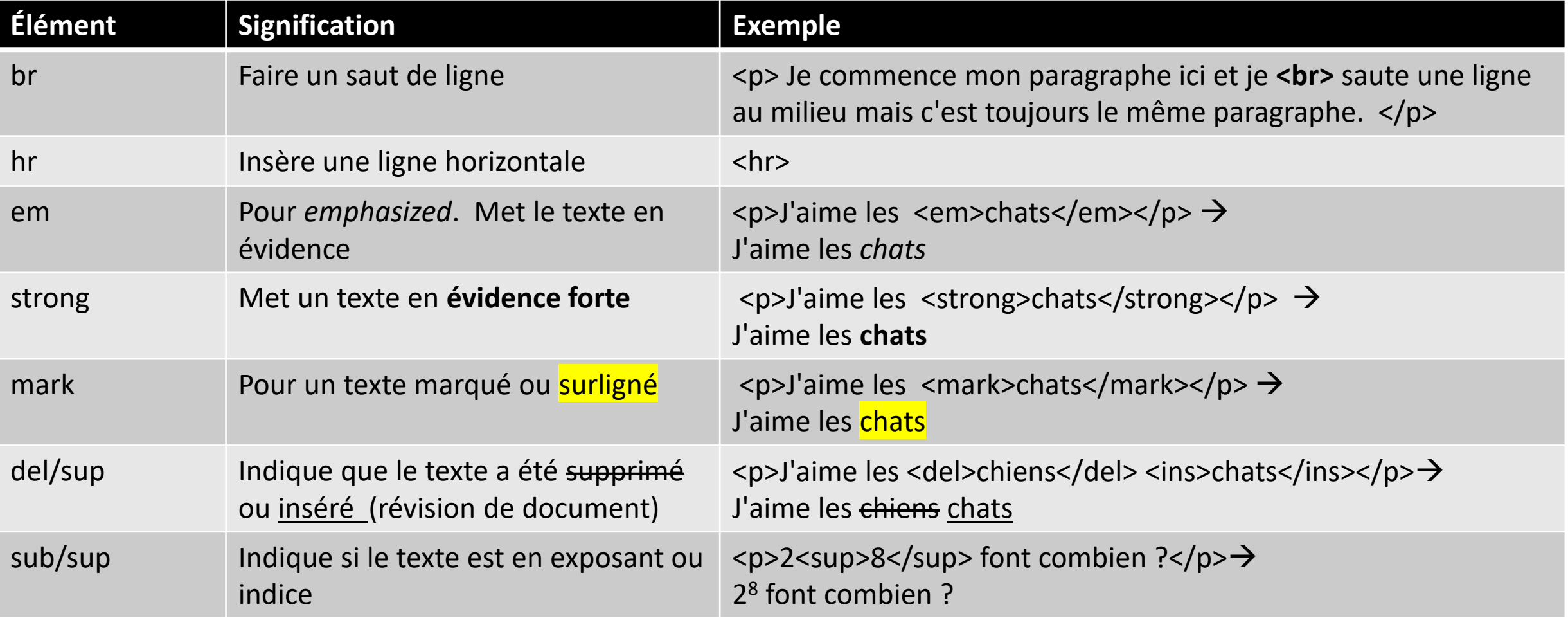

### HTML, pour commencer

- **Les commentaires**: Tout comme n'importe quel autre langage de programmation, HTML permet d'ajouter des commentaires afin que le code soit lisible et claire.
- Un commentaire ne sera pas affiché dans le navigateur.
- Pour insérer une ligne de commentaire, on utilise la balise suivante: (voir exemple)

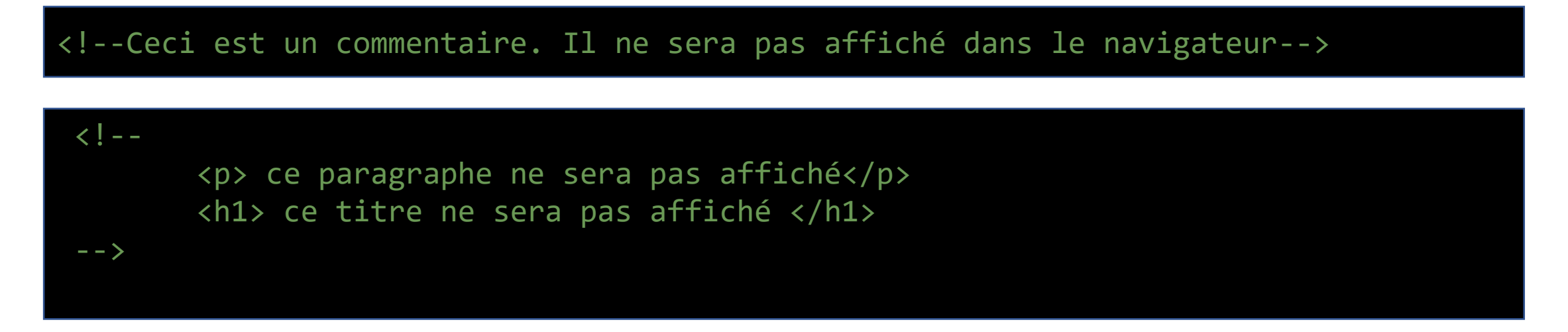

### HTML, astuce

Voici les balises de base que doit contenir tout document HTML.

Vous pouvez obtenir ces balise en tapant: ! + Enter.

<!DOCTYPE html> <html lang= "fr"> <head> <meta charset="UTF-8"> <title>un titre</title> </head> <body> </body> </html>

### HTML, bonnes pratiques

- Même si les balises html ne sont pas sensibles à la casse, le W3c recommande d'écrire les balises et les attributs en minuscules. Vous devez donc toujours coder en minuscules.
- il est important voire **obligatoire d'indenter** le code selon l'arborescence des éléments (contenant/contenu). Ce qui permettra une meilleure lecture, compréhension, débogage.
- Visualiser votre page régulièrement durant le codage pour voir et avoir une idée de l'allure de votre page afin de l'améliorer
- Toujours faire la validation sur *https://validator.w3.org/* afin de s'assurer que votre page Web répond au standard du Web.
- Avoir une bonne structure de dossiers (répertoires) . Exemple un dossier pour les fichiers html, un dossier pour les images, un dossier pour les fichiers css.
- Donner des noms significatifs à vos pages Web. Sans espaces. Pas trop long. Pas d'accent. Exemple : ([www.hydroquebec.com](http://www.hydroquebec.com/)). Tout en minuscules.

- Client FTP (File Transfert Protocol): un logiciel utilisé pour le transfert de fichiers dans un réseau. (Internet)
- Il existe plusieurs client FTP gratuits
	- FileZila
	- WinSCP (pour Windows)
	- SmartFTP
- Pour ce cours, je vous recommande d'utiliser FileZila.
- Aller sur :<https://filezilla-project.org/download.php?platform=win64>puis télécharger FileZila Client.

### Connexion: étapes à faire ensemble

- Démarrer votre client FTP, Filezilla par exemple
- Puis, Fichier/ Gestionnaire Sites. La figure suivante apparait:
- Faites nouveau site
- Donner un nom à votre site
- Renter les paramètres de connexion comme le montre la figure.
	- Le nom du compte vous a été remis.
	- Le mot de passe vous a été remis
	- L'adresse IP du serveur est 167.114.152.54

**Connexion** 

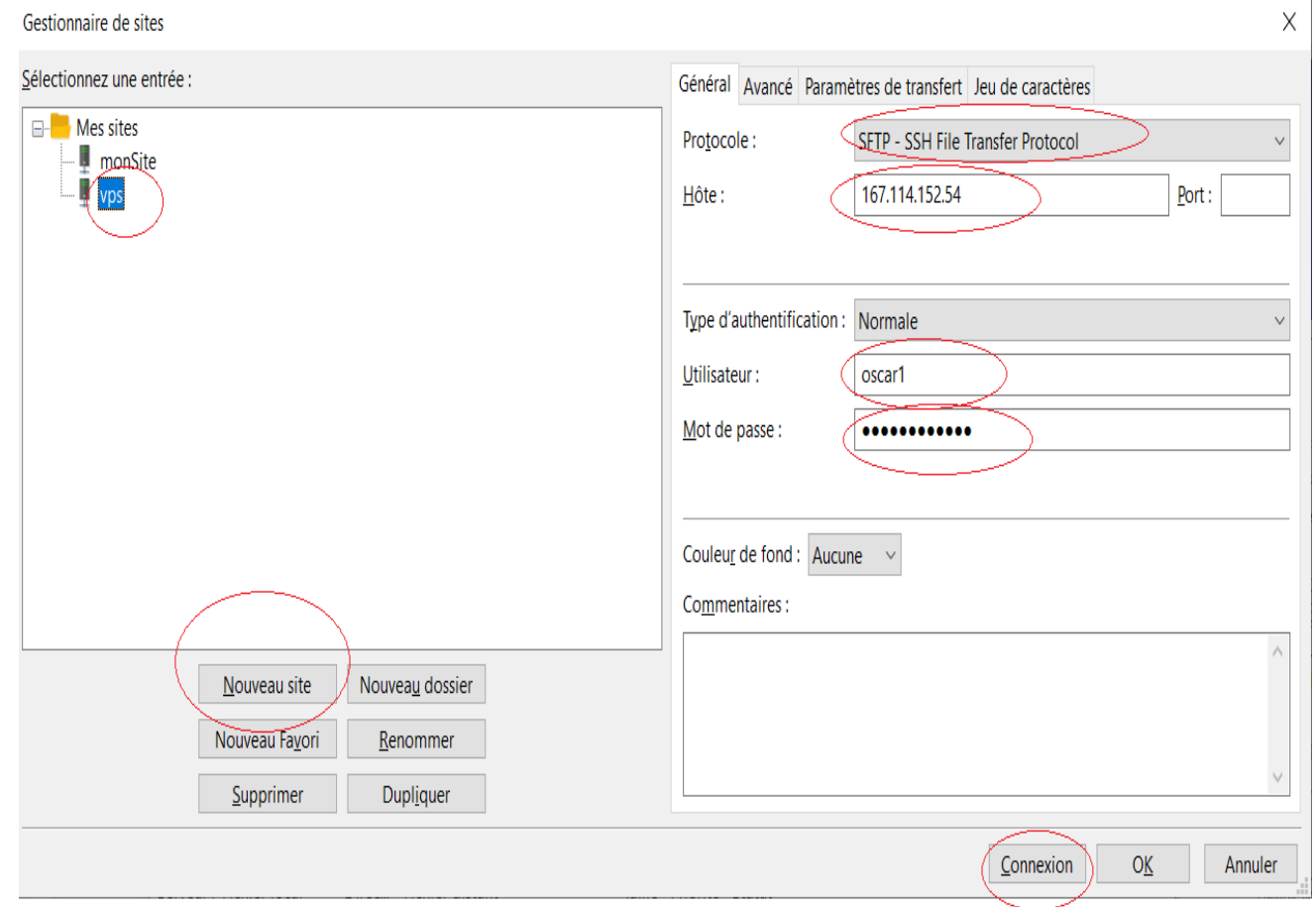

Après la connexion, sur votre serveur distant (Pas sur votre machine locale): faire bouton droit puis **Créer un Dossier**.

Donner le nom **public\_html** pour votre dossier.

Attention: Le nom du dossier doit être absolument respecté.

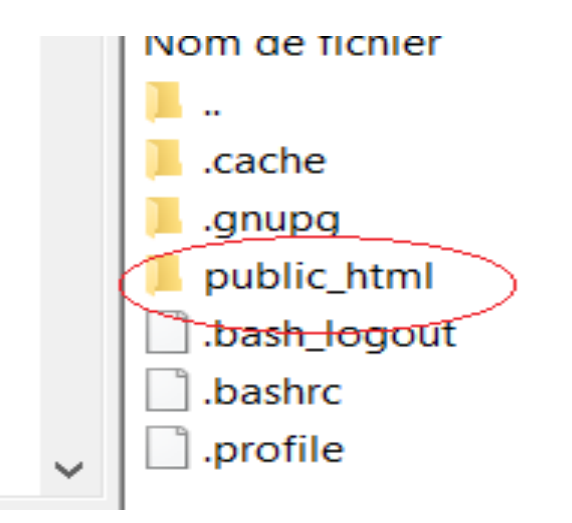

- 1. Indique le site sur lequel vous êtes connecté
- 2. Indique votre disque local. Remarquez le dossier dans lequel vous êtes
- 3. Indique votre disque distant. Remarquez également le dossier dans lequel vous êtes
- 4. Représente le dossier distant dans lequel vous êtes
- 5. Représente la liste des fichiers (et dossiers) de votre dossier local. Ce seront ces fichiers et ces dossiers que vous allez transférer.
- 6. Représente le contenu de votre dossier distant. Il contient les fichiers et les dossiers que vous avez transférés. Ici, il est obligatoire que votre page index.html soit directement dans le dossier public html. Les autres pages web peuvent être dans des dossiers séparés. Avoir des dossiers aide à mieux organiser notre site web.
- 7. Indique l'état du transfert des dossiers ou des fichiers.

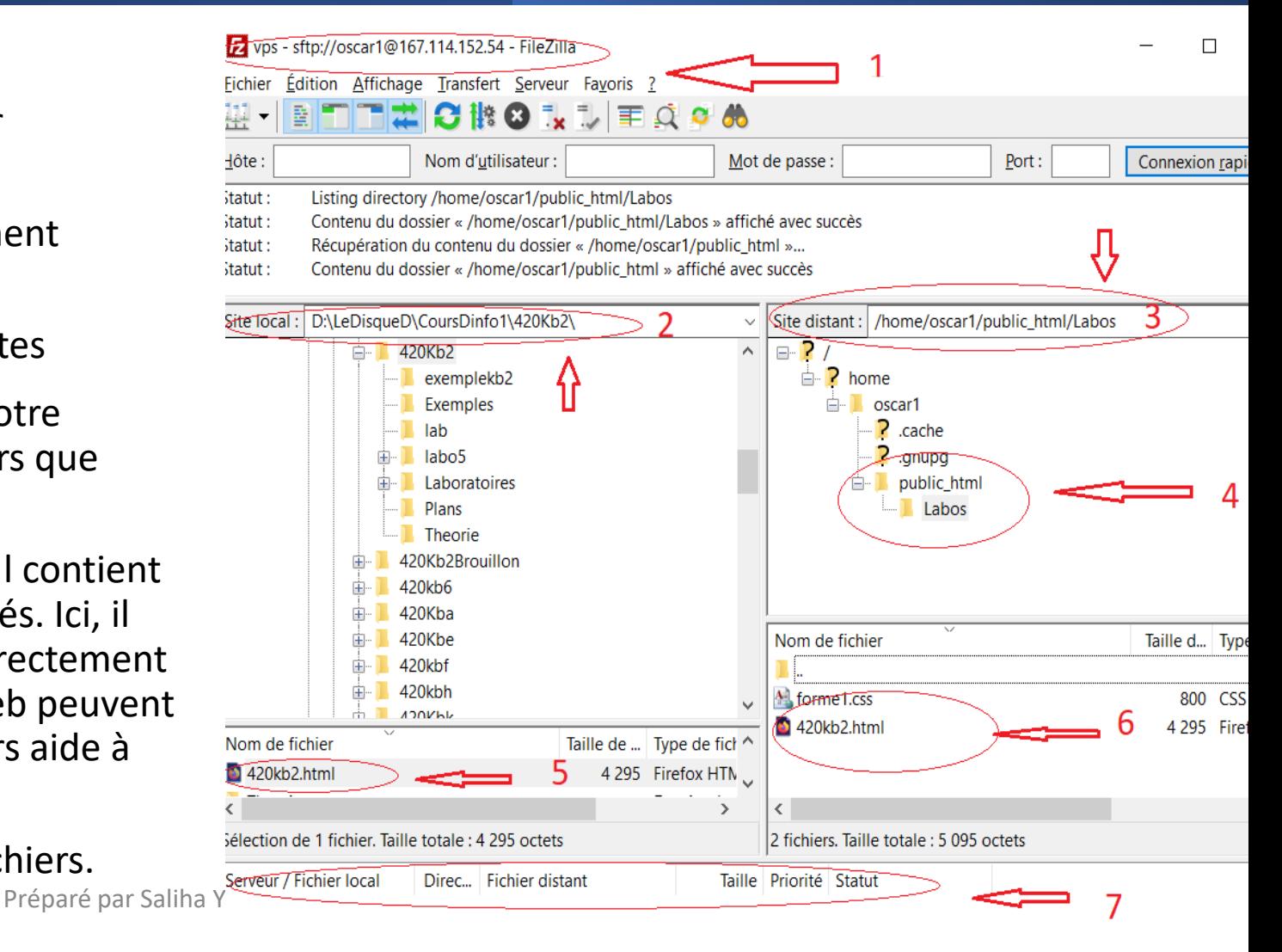

### Transfert de fichiers

- Une fois connecté au serveur, vous avez juste à **glisser** vos fichiers de votre dossier local dans votre dossier distant. Pas compliqué.
- **Important** : il faudra en tout temps respecter les liens **relatifs** entre les pages Web. Respecter les dossiers dans lesquelles vos pages s'y trouvent. (cours à venir)
- Pour vos images, il est important de créer un dossier images (pour bien structurer votre site)
- L'accès à votre site web se fait : http://167.114.152.54/**~**[oscar1/Labos/420kb2.html](http://167.114.152.54/~oscar1/Labos/420kb2.html) 167.114.152.54: représente l'adresse ip de votre serveur. **oscar1**: représente le nom de votre compte. Labos : représente le nom du dossier qui est dans le dossier public html. (Voire figure précédente) **420kb2.html**: représente votre page html

### **Attention !!**

Le serveur distant est un serveur LINUX il est donc sensible à la casse. Il fait la différence entre les minuscules et la majuscule. Donc Labo1 est différent de labo1.

La page index.html

La page d'accueil d'un site Web a pour nom index.html. On reviendra sur ce concept lorsque le cours sur les liens sera abordé.

Cette page index.html doit être placée directement dans le dossier public\_html

### Questions

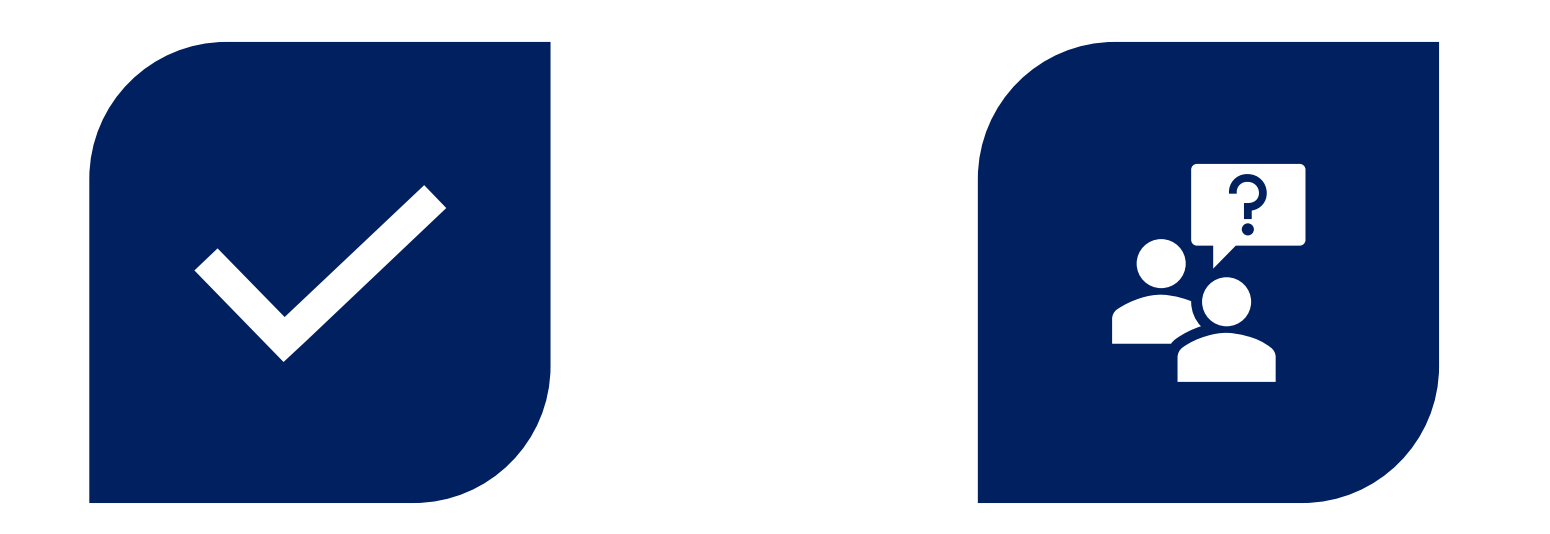

# CONCLUSION QUESTIONS ??

Préparé par Saliha Yacoub

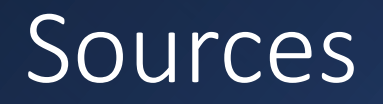

- <https://www.w3schools.com/html/>
- <https://prog101.com/cours/kb2/> (François Boileau)
- Notes de cours de Nicolas Chourot